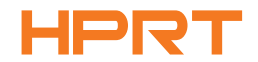

■ Power on/off

Bluetooth Barcode Scanner

## Instruction Manual

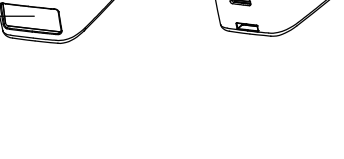

HM-3050SR

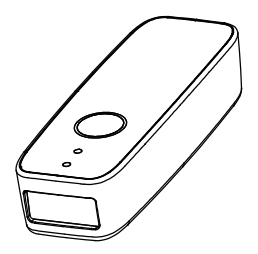

- $\blacktriangleright$  Power on: In the power-off status, press and hold the button for 2 seconds, it will make a long beep and vibration that means the scanner is powered on.
- $\blacktriangleright$  Power off: In the power-on status, long press the button for 10 seconds,it will make a long beep and vibration that means the scanner is powered off.
- $\blacktriangleright$  Note: the scanner will be shut down automatically if it is not used for more than 10 minutes.

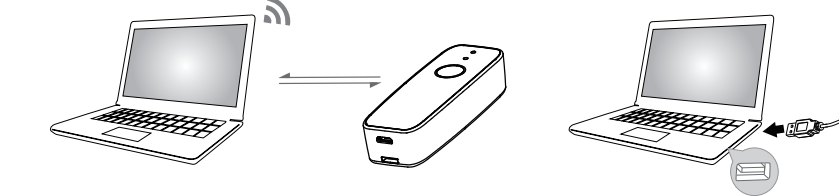

### **Maintenance**

- $\blacktriangleright$  The reading window must be kept clean,and the supplier is exempt from warranty liability for damage caused by improper maintenance.
- ▶ Avoid hard and rough objects to scratch the reading window.
- $\blacktriangleright$  Remove the stains from window with a brush.
- $\blacktriangleright$   $\space$  Please use a soft cloth to clean the window, such as glasses cloth.
- $\blacktriangleright$  Do not spray any liquid on the window.
- $\blacktriangleright$  Do not use any cleanner other than cleaning water.

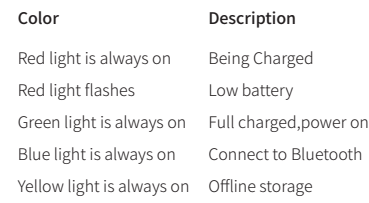

## **Interface Setting**

The scanner can communicate with the host by RS-232 serial port or USB port. The user can switch to the corresponding interface by replacing the cable and scanning the corresponding barcode belo

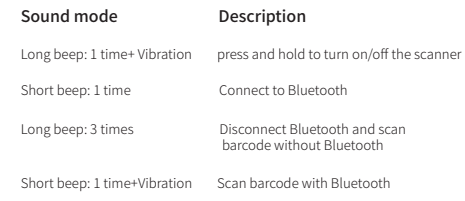

## **LED Indicator**

The scanner is powered on by pressing the button, and be connected to the host devices through Bluetooth. The blue light indicates that it is connected and can be used normally.

This device complies with part 15 of the FCC Rules. Operation is subject to the following two conditions: (1) This device may not cause harmful interference, and (2) this device must accept any interference received, including int erference that may cause undesired operation.

NOTE:

**I** This equipment has been tested and found to comply with the limits for a Class B digital device, pursuant to part 15 of the FCC Rules. These limits are designed to provide reasonable protection against harmful interference in a residential installation.

This equipment generates, uses and can radiate radio frequency energy and, if not installed and used in accordance with the instructions, may cause harmful interference to radio communications.

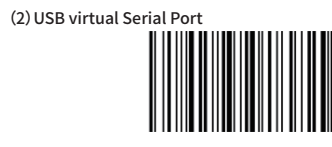

(3)Bluetooth

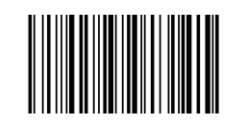

However, there is no guarantee that interference will not occur in a par�cular installation. If this equipment does cause harmful interference to radio or

television reception, which can be determined by turning the equipment

Warning: Changes or modifications to this unit not expressly approved by the part responsible for compliance could void the user's authority to operate the

### (1)USB virtual keyboard

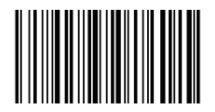

1) Connect the device interface (Micro-USB interface) of USB to scanner; 2) Connect the host interface (USB interface) of USB to the host and switch to the keyboard mode. Note:USB mode is applicable to firmware upgrade and other debugging

## **Buzzer**

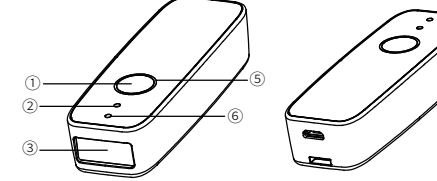

- ④
- ①Button ②Bluetooth Indicator ③Scan Window
- ④Micro-USB Port ⑤Annular Power Indicator

⑥Temporary Storage Function Indicator

## **FCC Warning**

off and on, the user is encouraged to try to correct the interference by one

or more of the following measures:

- Reorient or relocate the receiving antenna.

- Increase the separation between the equipment and receiver.

- Connect the equipment into an outlet on a circuit different from that to which the receiver is connected.

- Consult the dealer or an experienced radio/ TV technician for help.

equipment.

- $\blacktriangleright$  Our company does not assume any responsibility for losses caused by natural disasters (such as earthquakes, floods, etc.) that exceed our scope of responsibility.
- In any case, our company does not assume any responsibility for losses caused ▲ by using this product, such as loss of profits, loss of reputation, business interruption, loss or change of stored data, and any special, unexpected, associated or inter mittent losses caused by the above.
- ▶ Our company does not assume the responsibility for the losses caused by due to improper use of hardware or software not specified by the our company .
- Our company does not provide any form of warranty or technical support for ▲ the information, data, files, other products, services obtained though the use of this product, and does not assume any responsibility for the use of above description by users.
- ▶ Our company are not take any form of guarantee for third-party software used by this product.
- $\blacktriangleright$  Due to the continuous improvement of the products, the operation and common problems of the models described in the manual are mainly based on actual machines. And it may be changed without notice.

# HPRT

### **Q:The Bluetooth scanner can not be connected to Andriod device?**

A:

Please make sure that the Android system support for BTE, and it is recommended to use 5.0 or above.

#### **Q:After being paired, the barcode can not be uploaded to device?**

A:Please confirm the working mode of the scanner. If it is in GATT mode, it needs to receive data in APP. If it is in HID mode, barcode data can be output as long as the input method can be input.

#### **Q:The device can not search the scanner?**

#### ■ Bluetooth Connection ■ Scanning Mode ■ Scanning Mode **FCC Warning** Scanning Mode

- A: 1.Make sure it is powered on.
- 2. Make sure the mobile version meets the requirement. 3. Confirm if the Bluetooth of the scanner is connected (the blue light is on), if connected, you need to disconnect the Bluetooth connection from the connected device and rescan.

### **Q:How to connect to the mobile again if the Bluetooth scanner has been connected to mobile?**

A: Open the Bluetooth searching interface of the APP to connect to the corresponding Bluetooth device.

### **Q:If the data received in HID mode is different from the original data?**

A:Confirm the current input method is an English keyboard, and turn off the English word mode, the English association and the initial capitalization mode (depending on the different input methods).

## **State**

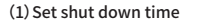

Disable

 $\blacktriangleright$  Scan mode settings by scanning the barcode below.

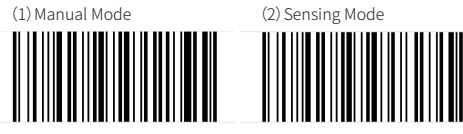

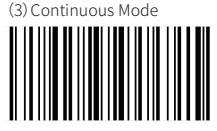

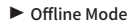

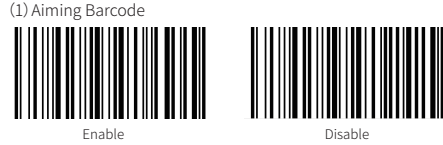

#### (2) Successful reading prompt tone

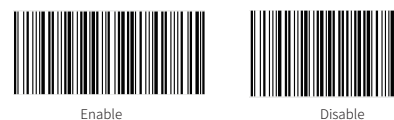

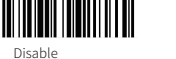

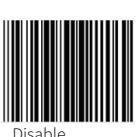

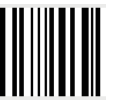

## ■ Common Questions (FAQ)

5min

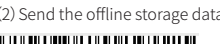

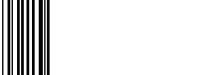

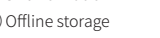

10min 15min

30min 60min

(3)Clear the offline data

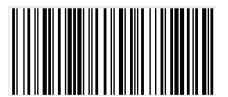

(4)Display the offline storage data

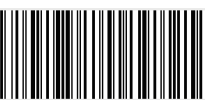

## ▶ Other

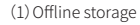

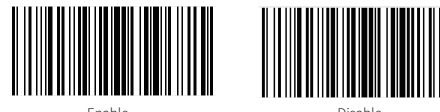

(2) Send the offline storage data

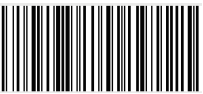

Manufacturer: Xiamen Hanin Electronic Technology Co.,Ltd. Address: No.96, Rongyuan Road, Tong'an District, Xiamen, China 361100 E-mail: support@hprt.com Web: www.hprt.com

1、Vibration switch setting barcode

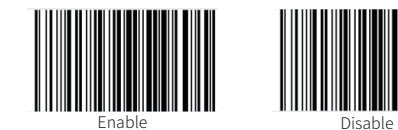

2、Bluetooth transmission mode setting barcode

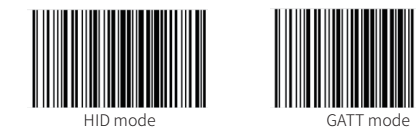

■ Set Deafults

Note: Please use the "factory reset" function carefully. After reading this barcode, the current parameter settings will be lost and replaced with the factory default settings. Factory Reset

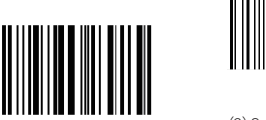

Scan the barcode to restore all settings to the factory default state.

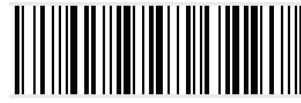

FCC Radia�on Exposure Statement

The device has been evaluated to meet general RF exposure requirement.

The device can be used in portable exposure condition without restriction